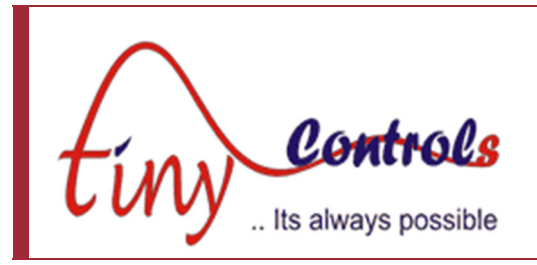

# **Single Axis Motion Controller – TNC-G01**

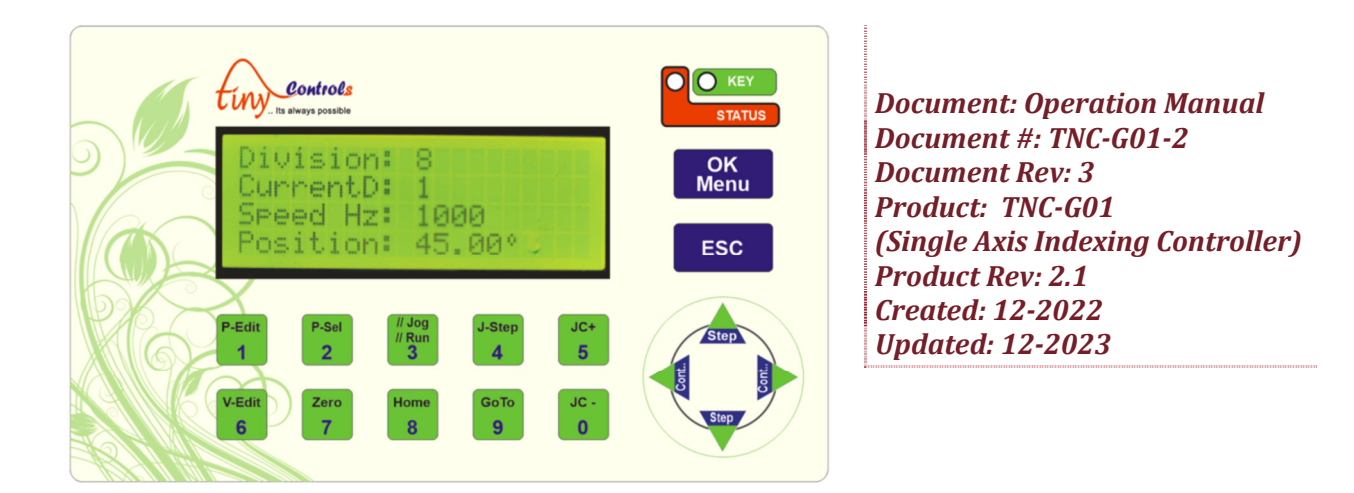

**This manual contains information for installing and operating the following product:** 

TNC-G01 , Single Axis Indexing Controller

**"TINY CONTROLS" AND THE TINY CONTROLS COMPANY'S LOGO ARE COPYRIGHTS OF TINY CONTROLS PVT. LTD. OTHER TRADEMARKS, TRADE NAMES, AND SERVICE MARKS OWNED OR REGISTERED BY ANY OTHER COMPANY AND USED IN THIS MANUAL ARE THE PROPERTY OF THEIR RESPECTIVE COMPANIES.**

**TINY CONTROLS PRIVATE LIMITED B-17/a, NISHAT PARK, KAKROLA, NEW DELHI, INDIA – 110078 WEB: http://www.tinycontrols.com PHONE: +91-991-119-3210** 

**General Description**

TNC-G01 is a programmable motion controller intended to be used in rotary table applications. It can be used to control continuous rotary motion or in Indexing applications.

In Indexing mode (i.e. division mode), there is no accumulation of error and the error is distributed along whole circular motion if the programmed movement cannot be achieved exactly due step angle not exactly divisible.

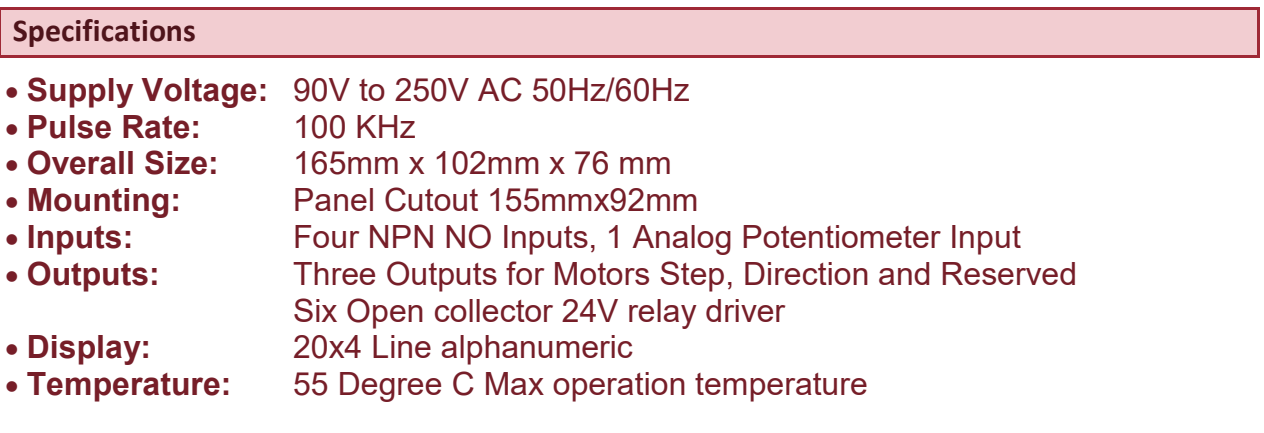

## **Connection**

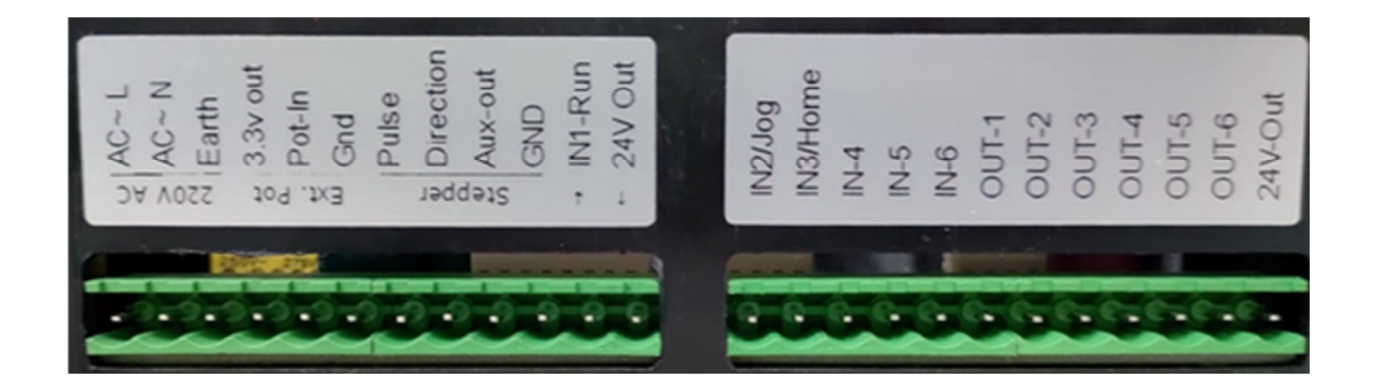

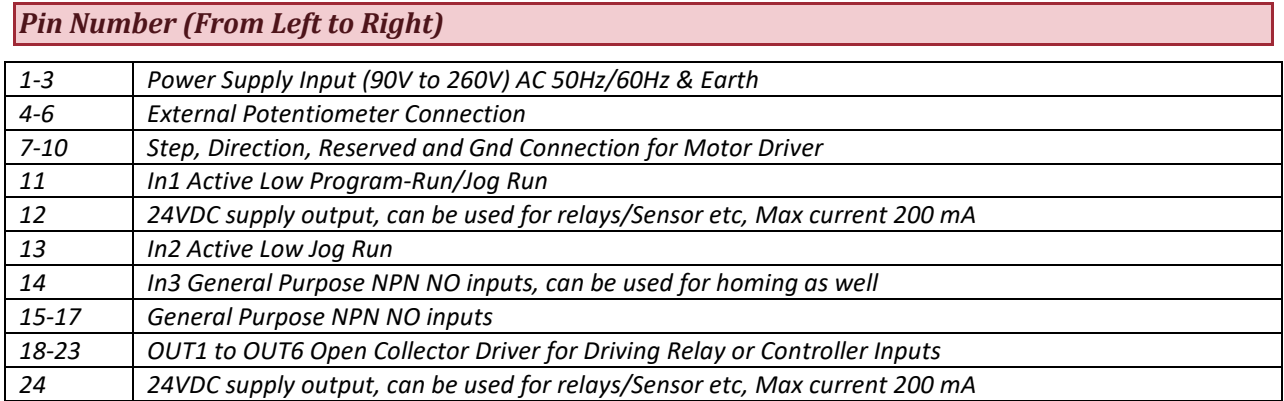

#### **Keypad**

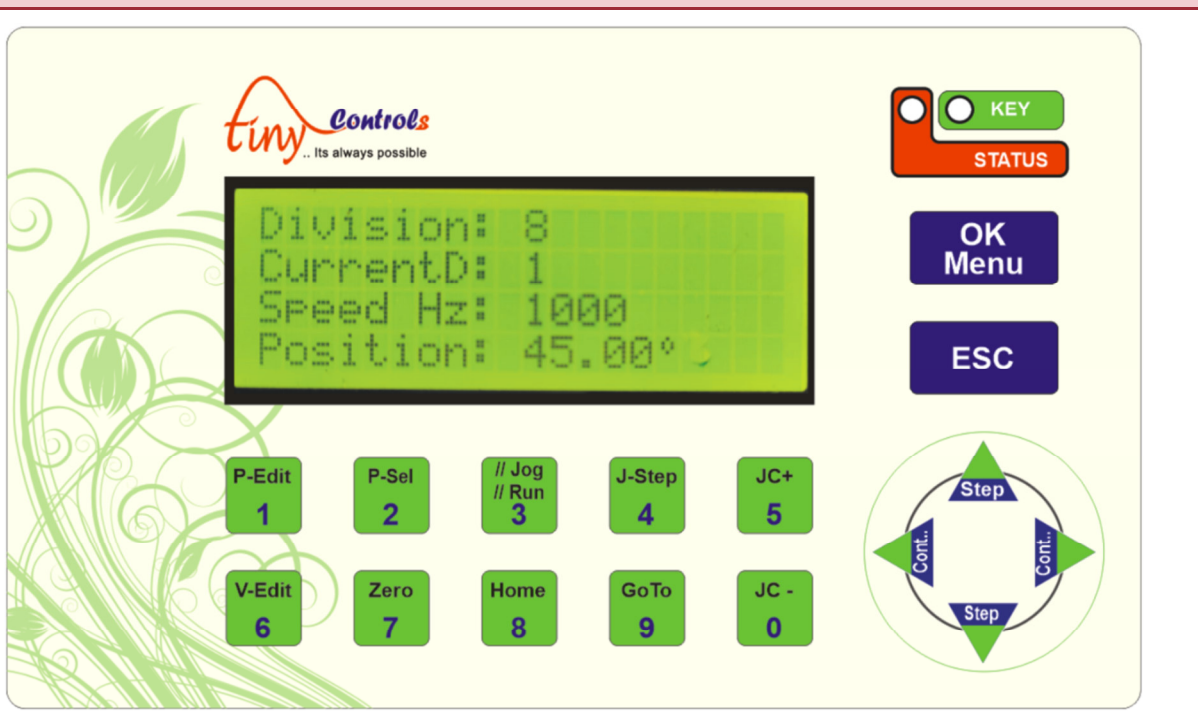

*Numeric keys are used to enter values in editing or menu settings, alternate functions assigned to the numeric keys are explained below:* 

- *P-Sel : Six programs are be saved in the controller, using this key to load a program (1 to 6)*
- *P-Edit : Selected program can be edited, use this key to enter program editing mode.*
- *V-Edit : Variables shown in "Run" mode can be edited when the controller is in program mode and the program is not executing , use this key to enter editing mode.*
- *//Run//Jog : This key toggles between Jog and program run mode.*
- *Zero : In jog mode, this key resets the position to zero.*
- *Home : Initiate homing cycle, "home" sensor input is used for homing and position is set to zero after completion.*
- *Jstep : In Jog mode, sets the value of step movement.*
- *Goto : In Jog mode, sets the position to move the motor*
- *JC+ : In Jog mode, Increase the motor speed by 10%*
- *JC- : In Jog mode, decrease the motor speed by 10%*
- *Step (Up) : Moves the motor in +ve direction by one "Jstep".*
- *Step (Down) : Moves the motor in iv direction by one "Jstep".*
- *Cont.. (Left) : Moves motor continuously at set speed in -ve Direction.*
- *Cont.. (Right) : Moves motor continuously at set speed in +ve Direction.*
- *OK/Menu : Confirms values, Long press to enter Setting menu.*
- *ESC : Cancel values, stops some movement, cancel homing cycle etc.*

#### **Operation**

#### *//Run//Jog : This key toggles between "Jog" and "Run" mode.*

*Controller works in two modes:* 

- *1) RUN (Program Run)*
- *2) JOG Mode*

#### *In Jog mode, the Jog screen is shown as below*

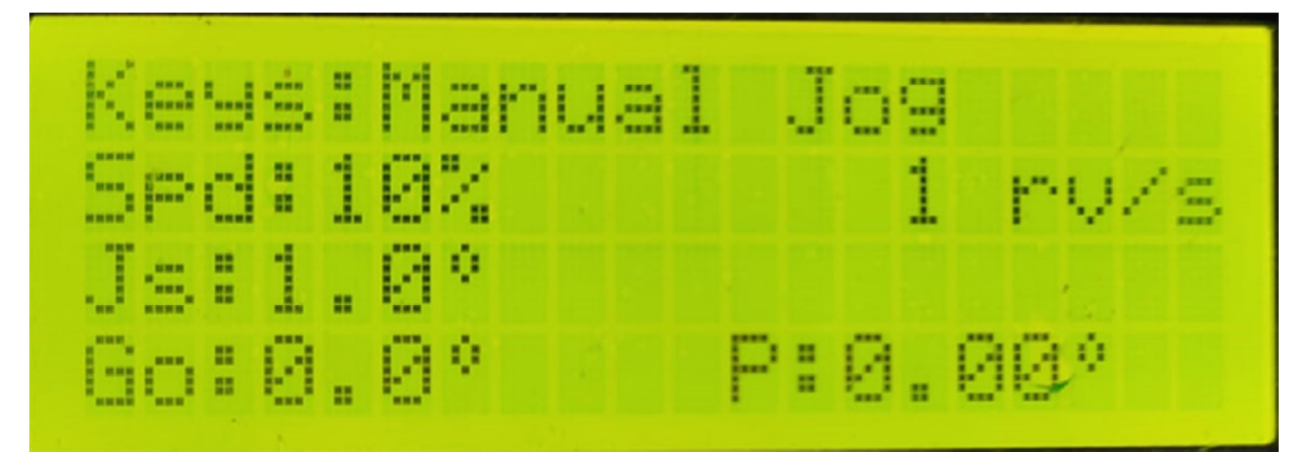

- *"Up/Down" keys moves the motor by angle specified in "Js" variable, in forward/reverse direction respectively*
- *"Left/Right" keys moves the motor for continuously in forward/reverse direction respectively*
- *"Goto" key edits and moves the motor to a specified angle position*
- *"JC+" key increases motor speed by in 10% increments*
- *"JC-" key increases motor speed by in 10% increments*
- *"J-step" key edits the Js (step size) value*
- *"Goto" key edits and moves the motor to a specified angle position*
- *"Zero" key resets the current position to zero but doesn't move the motor*
- *"Home" key is used to initiate homing cycle using input "Home"*
- *See advance feature section for "V-Edit" function*

*Following submodes are available in Jog Mode:* 

- *"Keys: Manual Jog" use "Up/Down" keys for step movement, "Left/Right" keys for continuous movement.*
- *"Inputs: CW priority" "IN1 & IN2" rotate motor in CW/CCW direction, if both inputs are active CW direction input takes priority.*
- *"Inputs: CCW priority" "IN1 & IN2" rotate motor in CW/CCW direction, if both inputs are active CCW direction input takes priority.*
- *"Inputs: Start/Start" "IN1 & IN2" triggers motion start CW/CCW direction respectively, to stop motor same input is used to triggers the stop action.*
- *"Inputs: Start/Stop" "IN1 & IN2" inputs triggers Start/Stop actions, default direction set in the setting menu is used.*
- *"Inputs: Step mode" "IN1 & IN2" inputs triggers "Step" movement in CW/CCW directions respectively.*

## **Program Command / Program Editing**

After the password is entered, press "Ok" to edit the currently selected program (there are 6 programs)

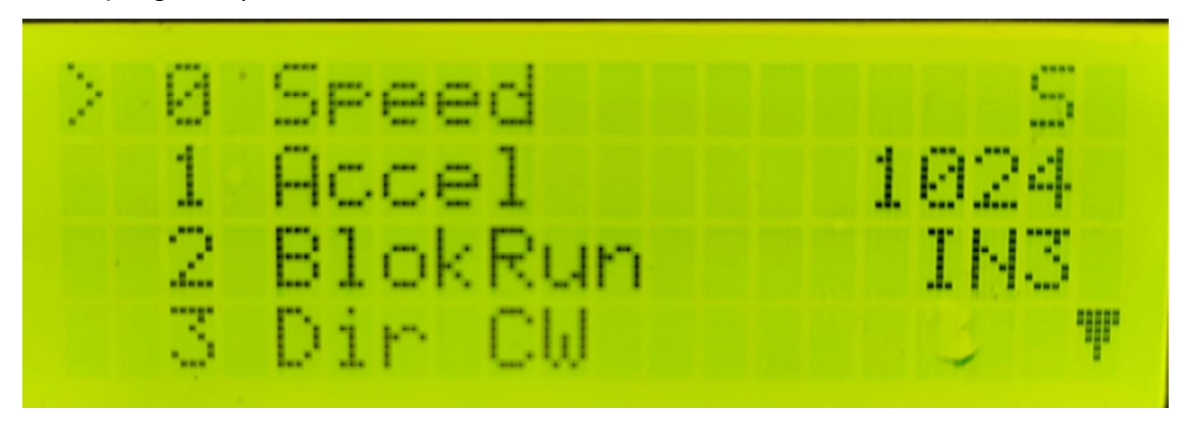

Arrow mark shows the current command being edited, use "left/right keys to scroll through the available commands, use ok to edit the parameters of the command.

- Long press "1" inserts a new "NOP" (No operation) command above the current command, this NOP command then can be edited using left/right keys same as above.
- Long press "0" to delete a command at the current location.
- Commands after the "PrgEnd" command are ignored.

## **Following settings can be changed from this menu:**

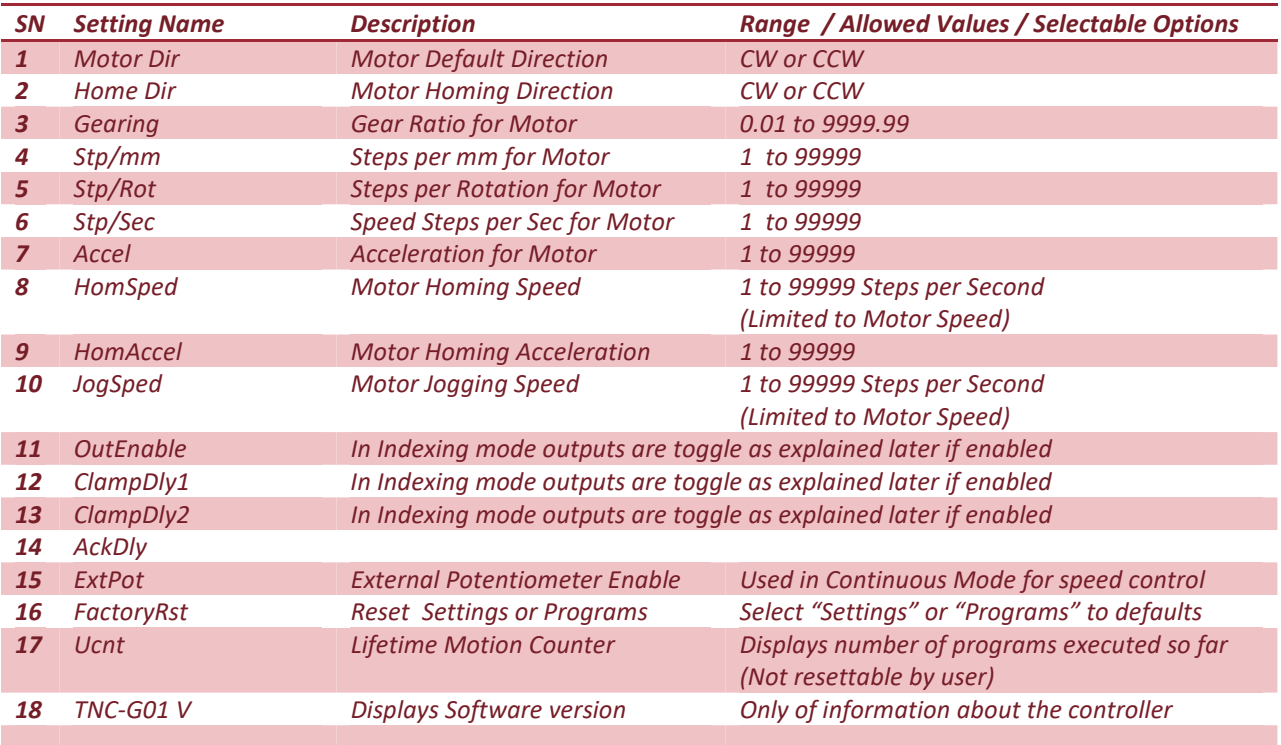

# **Executing the Program**

*The selected program number in Settings is executed by asserting IN1-Run input to the controller, if the input is removed program is paused and can be resumed by again giving the IN1-Run input.* 

# **Supported Commands**

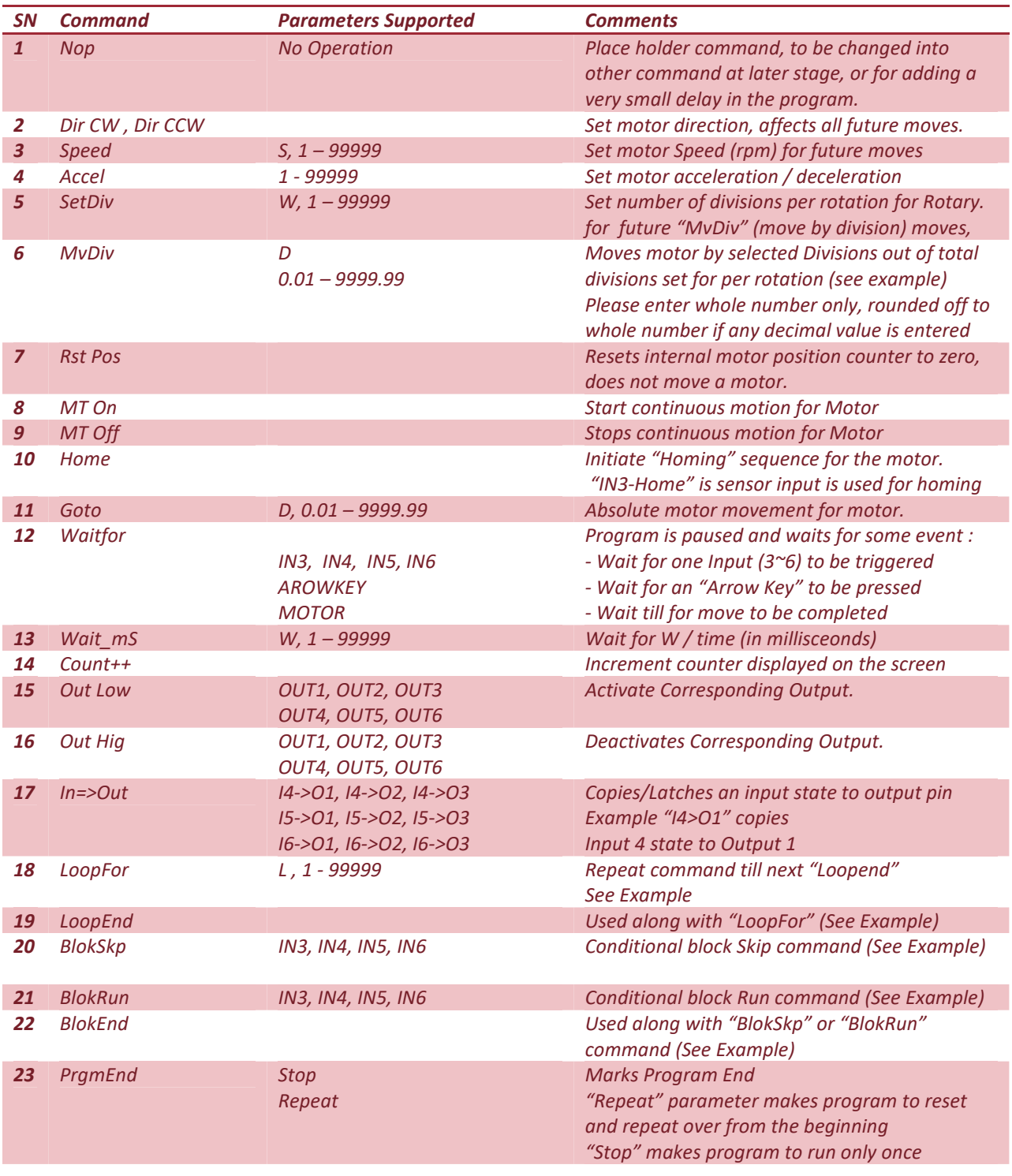

# **Program Structure and Programs Example**

This section explains program structure and later shows small sections of code for achieving a particular function. These small fragments can be combined into a larger program to realize complex custom machines.

Also see next where six default programs (that comes factory programmed) are explained.

# **Program Structure:**

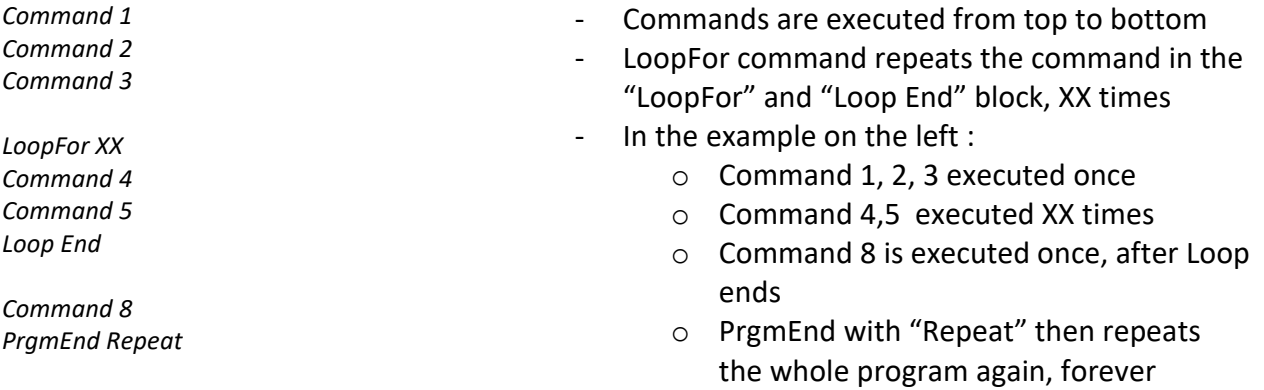

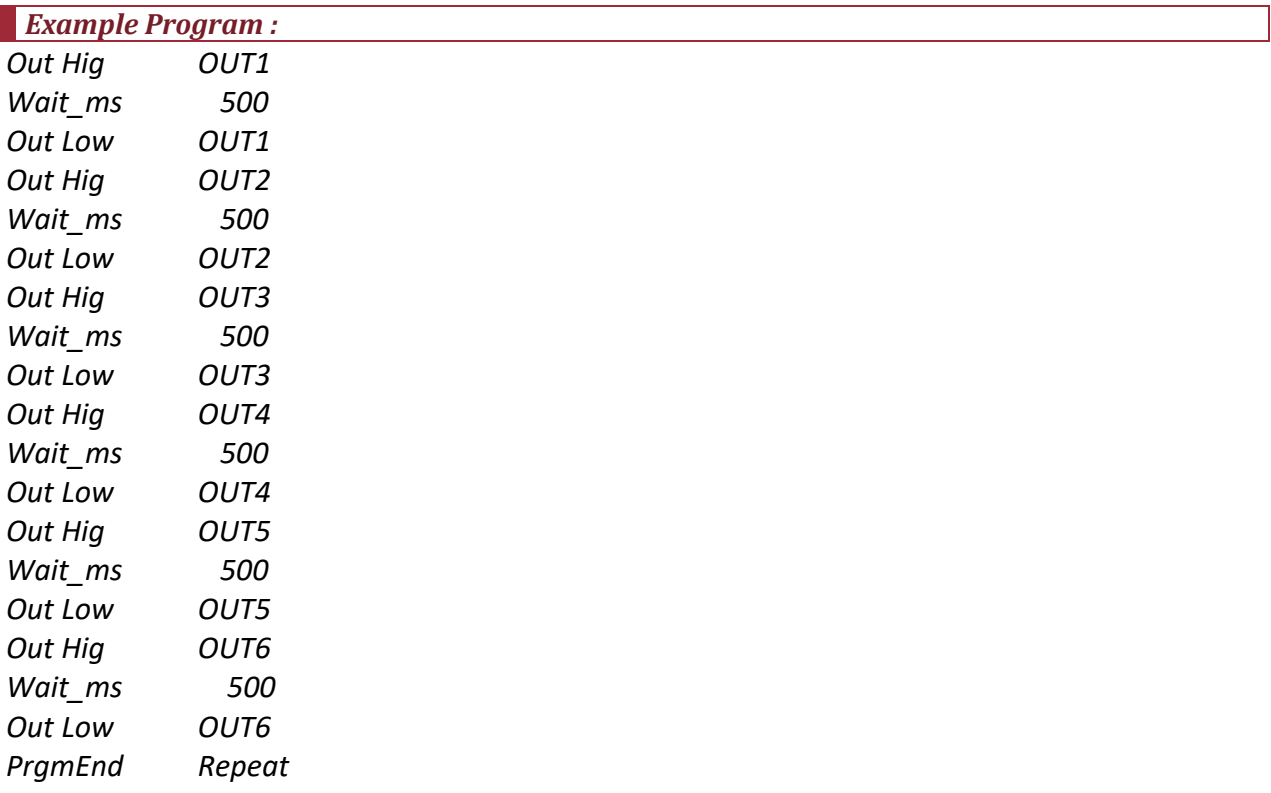

*Above program turn ON the outputs sequentially for 500mS endlessly, can be used for testing outputs.* 

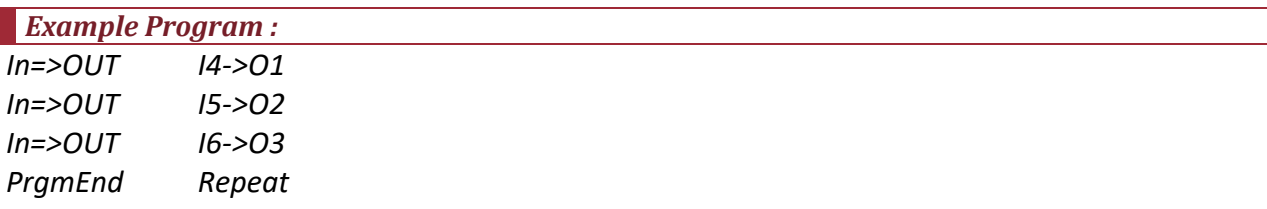

*Above program copies input status to the outputs, I4,I5 & I6 inputs are copied to the O4,I5 & I6 outputs respectively.* 

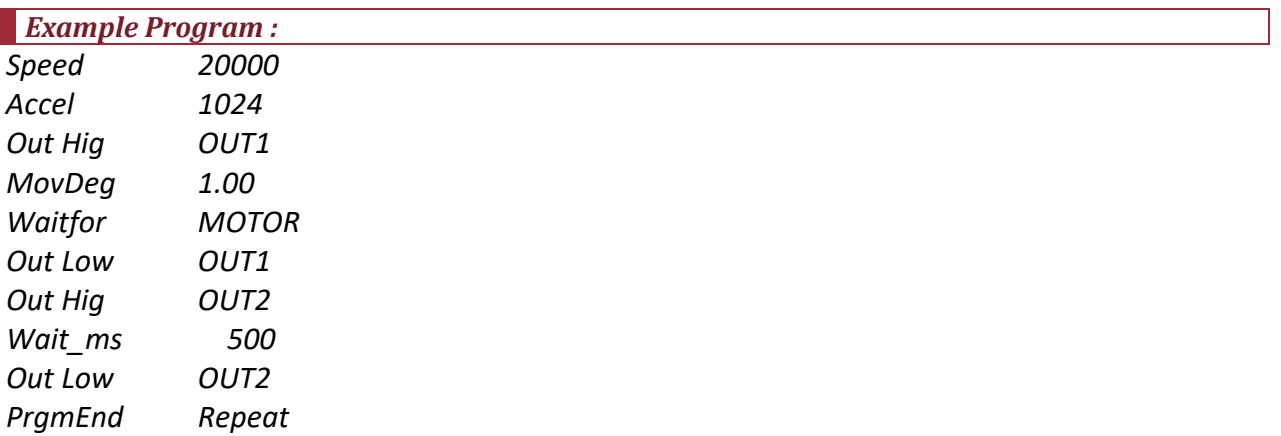

*Above program:* 

- *Sets Motor Speed and Aceeleration*
- *Turn ON output 1*
- *Move motor by 1 degree and wait for movement to end*
- *Turns OFF output1 and turns ON output 2*
- *Waits for 500mS and turns OFF output 2*
- *Repeats Above sequence*

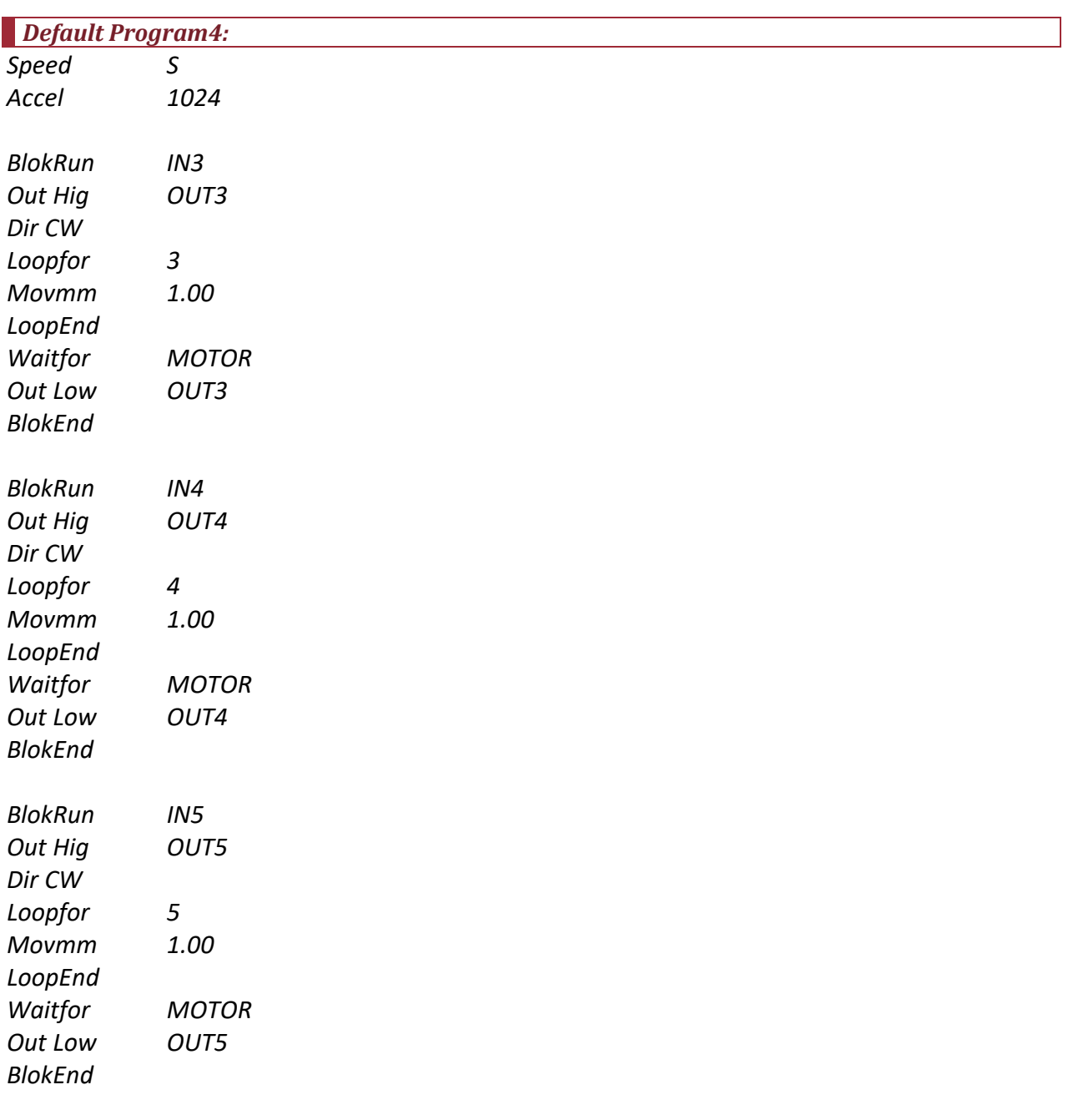

*Above program illustrate Nesting of Loops for further complex functionality, explanation coming soon…* 

*PrgmEnd Repeat* 

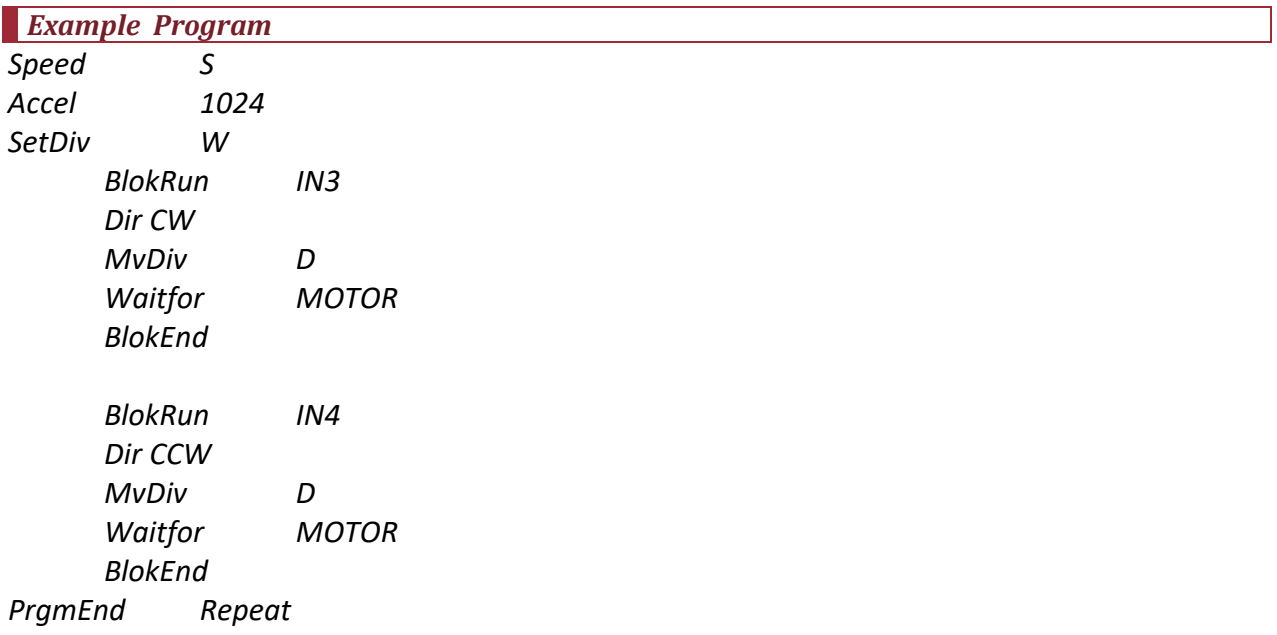

*This is a practical program that can be used for indexing application as it is or can be customized further. In defaults state it works as below:* 

- *Motor speed is set from variable "S"*
- *Acceleration is set to 1024*
- *Total number of Indexing Divisions are set from variable "W"*
- *First block of code between "BlokRun" and "BlokEnd" is executed if Input 3 is found active. If Input 3 is found inactive this block is skipped otherwise following 3 commands are executed: 1) Motor direction is set to "Clockwise" 2) Motor is moved by number of division set in variable "D" and 3) Waits till moment is completed.*
- *Second block of code between "BlokRun" and "BlokEnd" is executed if Input 4 is found active. If Input 4 is found inactive this block is skipped otherwise following 3 commands are executed: 1) Motor direction is set to "Counter Clockwise" 2) Motor is moved by number of division set in variable "D" and 3) Waits till moment is completed.*
- *Program is repeated.*

*Effectively above indexing program takes 2 inputs (IN3 and IN4) and INDEX the motor in clockwise or counter clockwise direction respectively. Eq if variable "W" is set to 4 and variable "D" is set to 1, on each input IN3 motor will move by 90 degrees clockwise. Or in each input on IN4 motor will move 90 degrees reverse direction.* 

### *Special Inbuilt Indexing program number "5"*

#### *In Run mode, the controller simply does the Indexing function:*

- *Use V-Edit key to edit "Division" and "Speed Hz" variables*
- *"Division" is the number of parts you want to divide the whole circle, example below shows its set to "8"*
- *"Speed Hz" is the Pulse frequency for the motor driver*
- *Acceleration configuration can be set in "Settings" Menu*
- *Note : The actual movement of motor honors the "Gear Ratio" in the "Setting" Menu*
- *"CurrentD" shows the current position in division unit*
- *"Position" shows the current position in degree unit*
- *Use "Up" /"Down" keys to index by one division in the forward / reverse direction*
- *See advanced function section for using inputs for indexing*

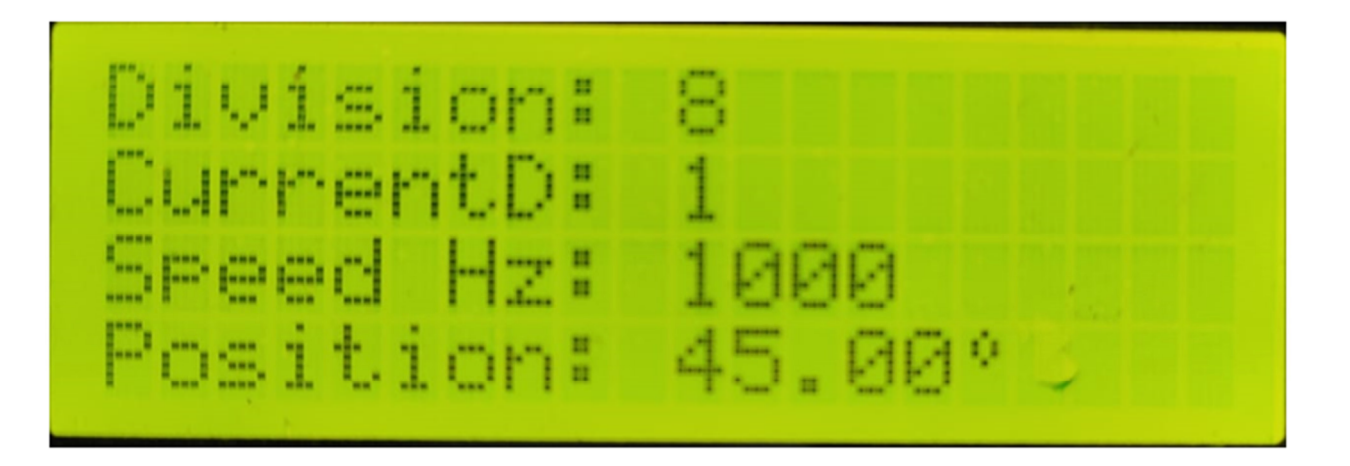

*There are 3 pairs of outputs available* 

- *Clamp & Clamp : Can be used for activation of motor brakes*
- *Activity & Activity: Can be used for Job clamping in automated process*
- *Ack. & Act.: Can be used to signal to other system for further operation after indexing*
- *Each of above pairs are complementary, for example when Clamp is High, Clamp will be low and vice versa*

## *Output state flow is shown in following diagram and the three delay parameters named "ClpDly1", "ClpDly2" and "AckWdt" can be set in the "Settings menu.*

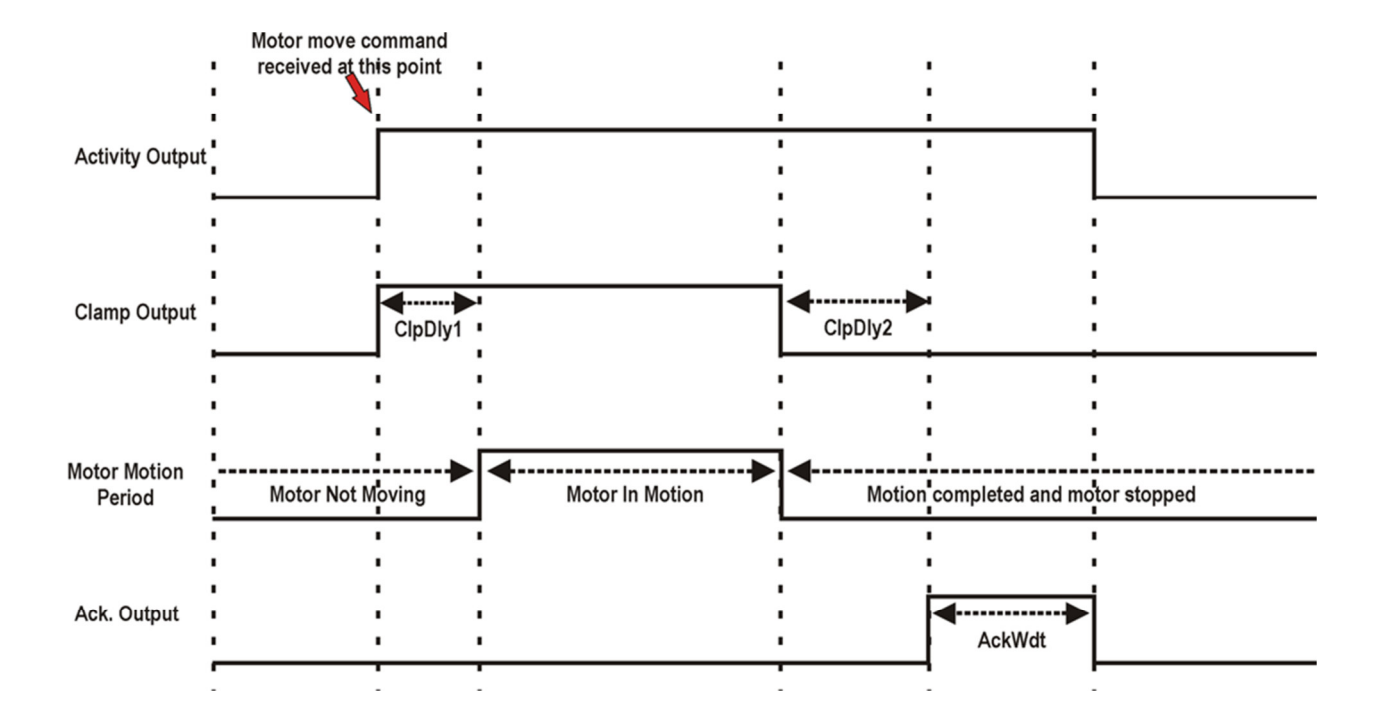

### *Settings Menu*

*Long press OK key to enter Setting menu, default password is "2626"* 

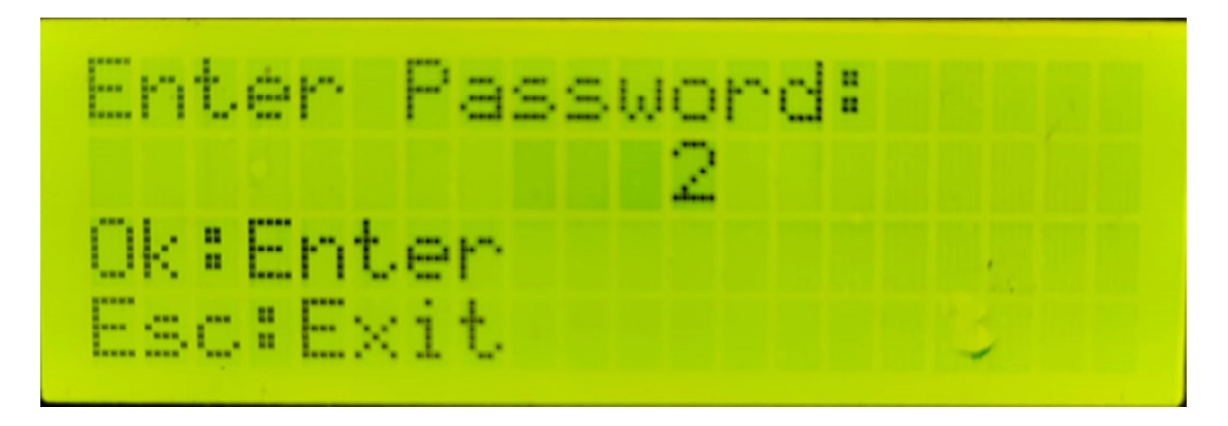

### **Following settings can be changed from this menu:**

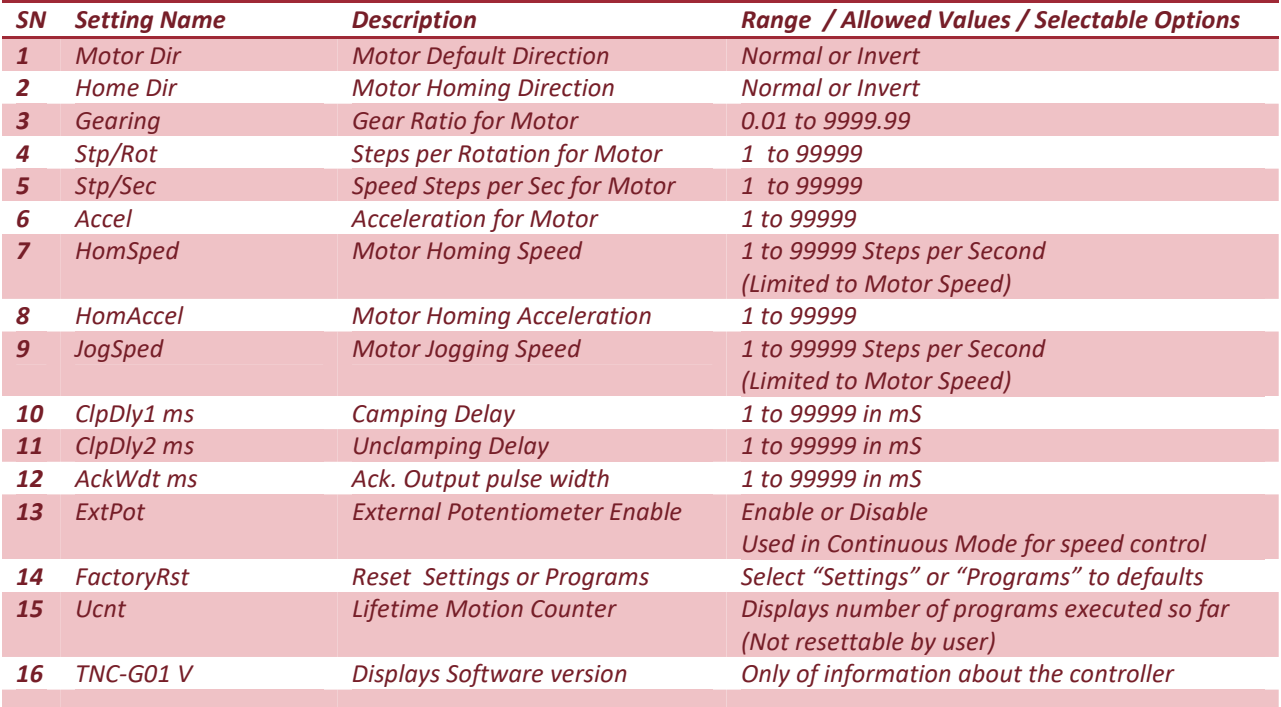